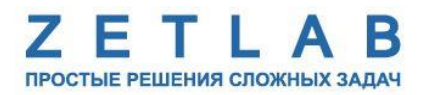

# **ЦИФРОВЫЕ ТЕРМОДАТЧИКИ ZET 7020, ZET 7120**

---------

# **ZET 7020, ZET 7120**

# **РУКОВОДСТВО ПО ЭКСПЛУАТАЦИИ**

**ЭТМС.421425.001-20 РЭ**

*ООО «ЭТМС»*

# Оглавление

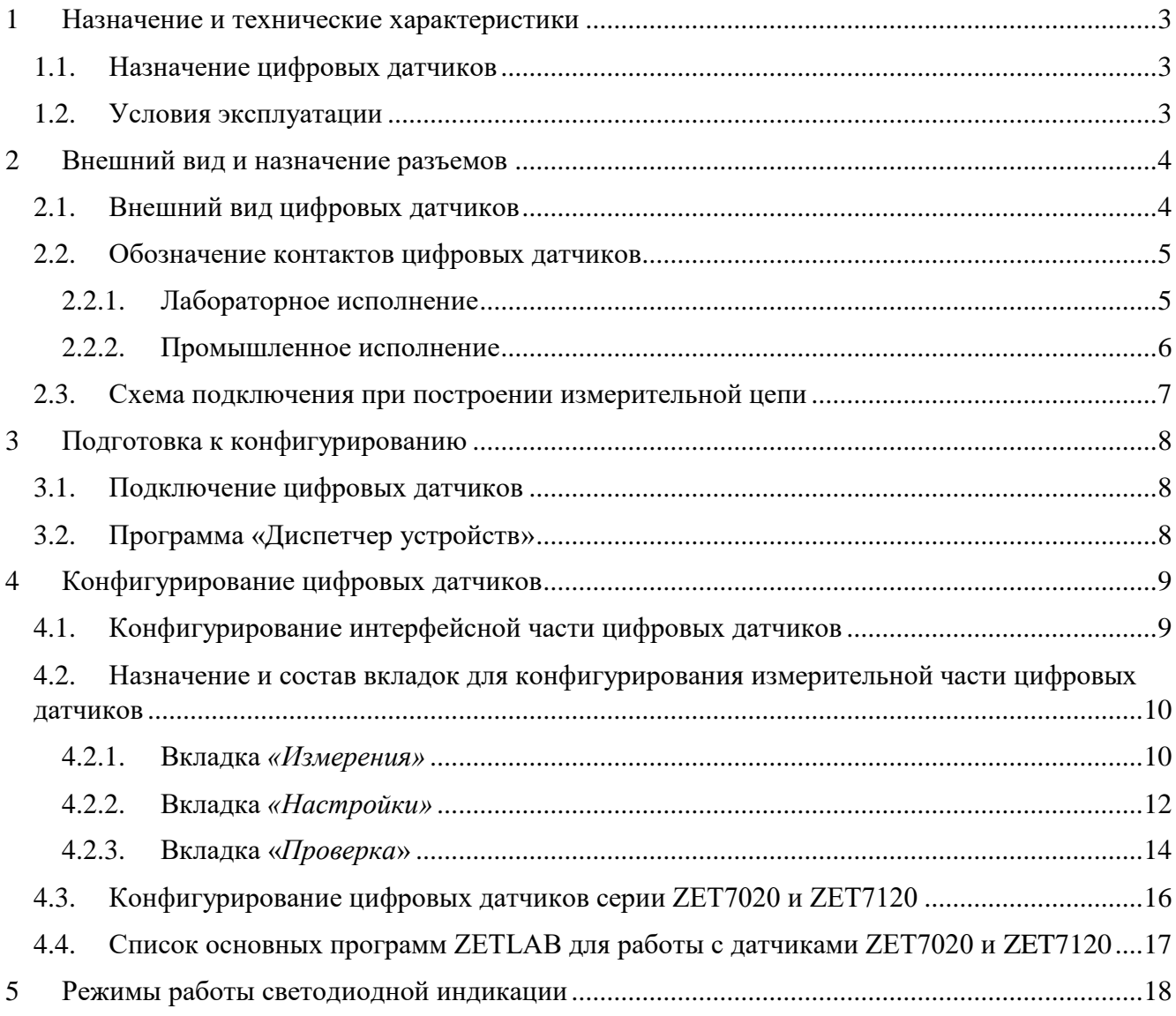

## <span id="page-2-0"></span>**1 Назначение и технические характеристики**

#### <span id="page-2-1"></span>**1.1. Назначение цифровых датчиков**

Цифровые датчики серии ZET7х20 предназначены для измерения температуры жидких, твердых, газообразных и сыпучих сред, неагрессивных к материалу корпуса термопары. Области применения: теплоэнергетика, химическая промышленность, металлургия. Цифровые датчики требуют наличия внешних первичных преобразователей (ПП) – термопар. Первичный преобразователь устанавливается на объекте измерений и подключается к цифровому датчику, который осуществляет преобразование сигнала с первичного преобразователя в значения температуры.

#### <span id="page-2-2"></span>**1.2. Условия эксплуатации**

Цифровые датчики серии ZET7х20 в зависимости от назначения и места эксплуатации имеют два варианта исполнения:

1. Лабораторное исполнение – применяется при возможности использовать цифровые датчики в мягких условиях эксплуатации.

2. Промышленное исполнение – цифровые датчики предназначены для эксплуатации в жестких условиях, что позволяет применять их в неблагоприятных условиях окружающей среды, выдерживая большие механические нагрузки и вибрации. Цифровые датчики, в промышленном исполнении, допускаются к применению во взрывоопасных зонах. Имеют маркировку на боковой поверхности корпуса *0ExiaIICT6X.*

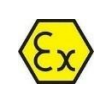

*Цифровые датчики, в промышленном исполнении, допускаются к применению во взрывоопасных зонах в соответствии с установленной маркировкой взрывозащиты 0ExiaIICT6 X***.**

Условия эксплуатации цифровых датчиков представлены в [Табл. 1.1.](#page-2-3)

<span id="page-2-3"></span>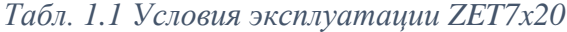

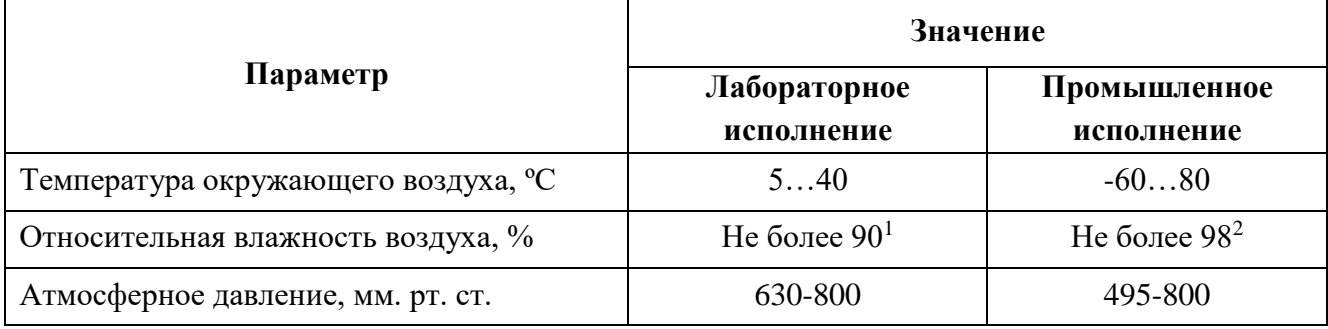

1

<sup>&</sup>lt;sup>1</sup> при температуре воздуха 25 °С без конденсации влаги.

<sup>2</sup> при температуре воздуха 35 ºС.

# <span id="page-3-0"></span>**2 Внешний вид и назначение разъемов**

#### <span id="page-3-1"></span>**2.1. Внешний вид цифровых датчиков**

На [Рис.](#page-3-2) 2.1 представлен внешний вид цифрового датчика ZET7020, выполненного в лабораторном исполнении. Внутри цифрового датчика, на нижней грани, расположен магнит, что позволяет, при необходимости, установить датчик на металлической поверхности в удобном для пользователя положении.

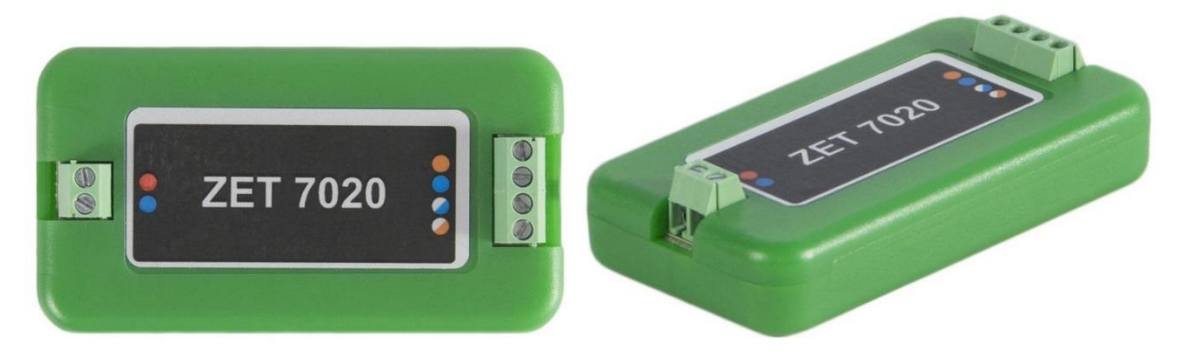

*Рис. 2.1 Внешний вид цифрового датчика в лабораторном исполнении*

<span id="page-3-2"></span>На [Рис.](#page-3-3) 2.2 представлен внешний вид цифрового датчика ZET7020, выполненного в промышленном исполнении. Цифровой датчик крепится на объекте измерений по двум точкам, через отверстие ⌀6,2 мм на одной стороне датчика и паз шириной 6,2 мм на другой стороне датчика, позволяющий производить крепление цифрового датчика с базовым расстоянием  $125\pm5$ мм. При установке цифровых датчиков на бетонные поверхности следует использовать анкерные шпильки, либо анкера с внутренней резьбой М6. Установку на металлические поверхности производить на приварные шпильки М6, либо болтами М6 к крепежным отверстиям.

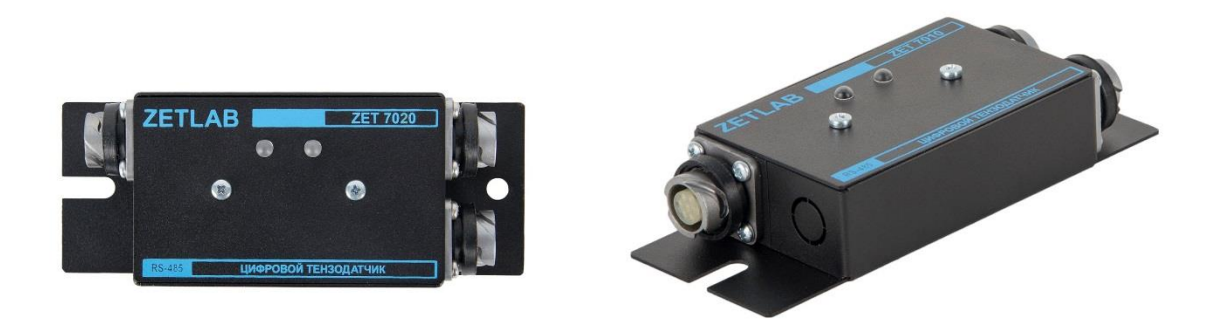

*Рис. 2.2 Внешний вид цифрового датчика в промышленном исполнении*

<span id="page-3-3"></span>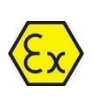

*Цифровые датчики, в промышленном исполнении, допускаются к применению во взрывоопасных зонах в соответствии с установленной маркировкой взрывозащиты 0ExiaIICT6 X***.**

#### <span id="page-4-0"></span>**2.2. Обозначение контактов цифровых датчиков**

#### <span id="page-4-1"></span>2.2.1.Лабораторное исполнение

Цифровые датчики серии ZET7х20, выполненные в лабораторном исполнении, имеют две группы клемм. Группа из 4-х клемм предназначена для подключения цифровых датчиков к измерительной сети, а группа из 2-и клемм предназначена для подключения первичного преобразователя.

На [Рис.](#page-4-2) 2.3 отображено обозначение контактов цифрового датчика ZET7020, выполненного в лабораторном исполнении.

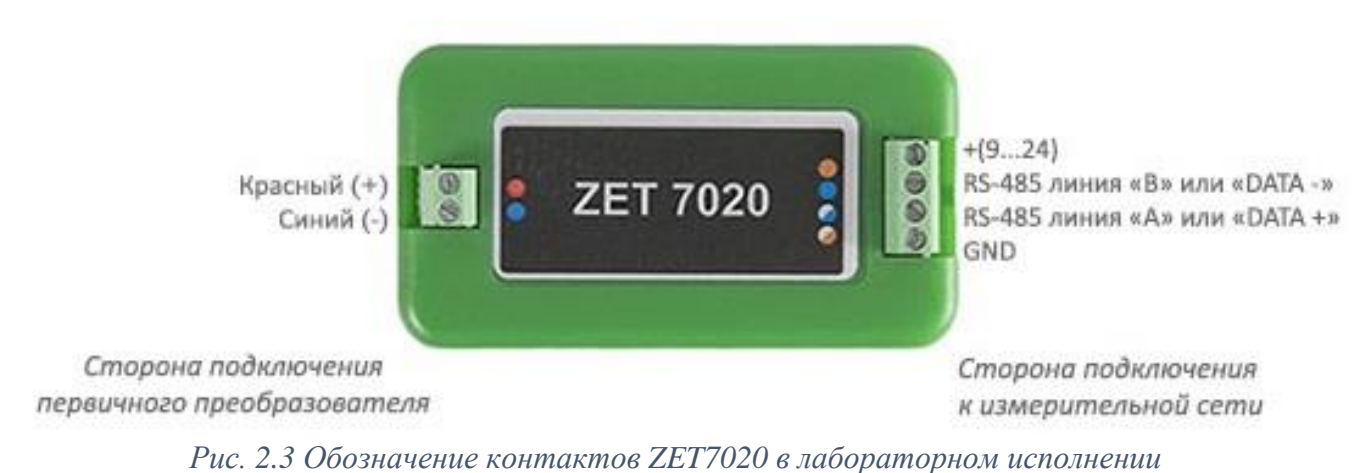

<span id="page-4-2"></span>На [Рис.](#page-4-3) 2.4 отображено обозначение контактов цифровых датчиков ZET7120, выполненного в лабораторном исполнении.

<span id="page-4-3"></span>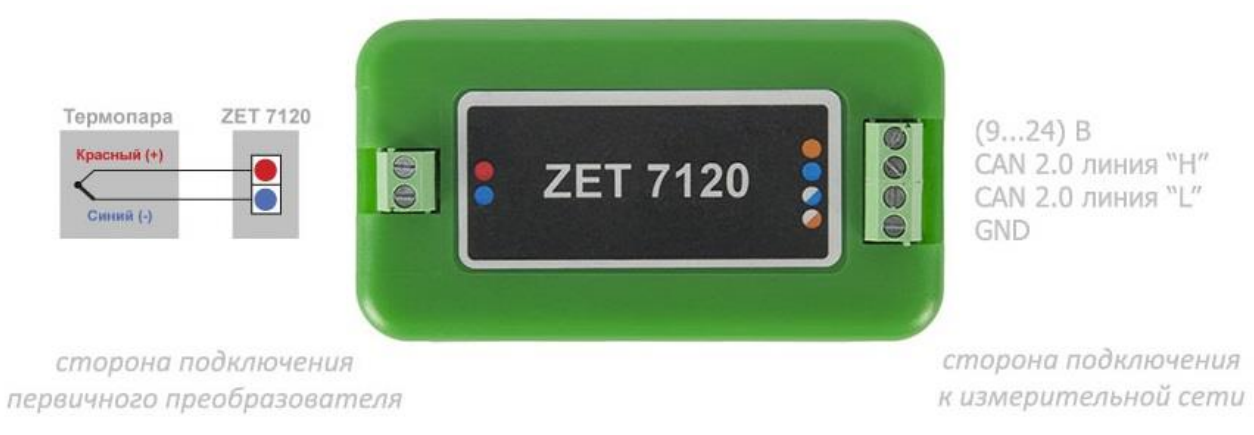

*Рис. 2.4 Обозначении контактов ZET7120 в лабораторном исполнении*

## <span id="page-5-0"></span>2.2.2.Промышленное исполнение

Цифровые датчики серии ZET7х20, выполненные в промышленном исполнении, имеют два 4-контактных разъёма FQ14-4ZK-S для подключения к измерительной сети и один 7–контактный разъем FQ14-7ZK-S для подключения первичного преобразователя.

На [Рис.](#page-5-1) 2.5 отображено обозначение контактов разъема FQ14-4ZK-S, предназначенного для подключения цифровых датчиков к измерительной сети.

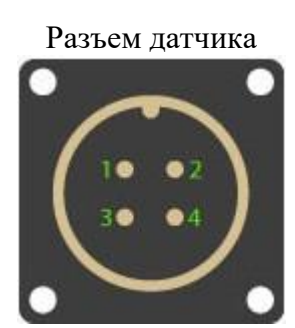

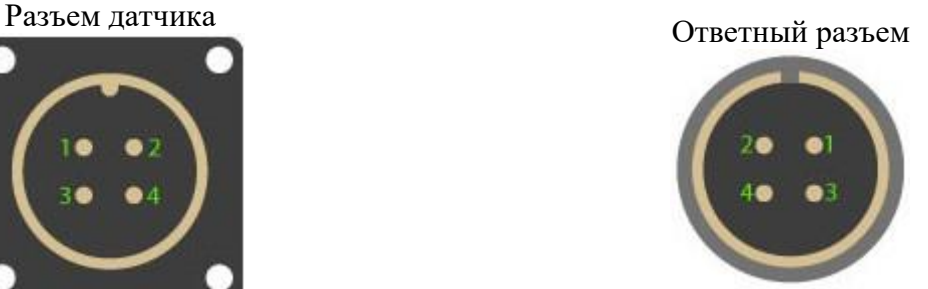

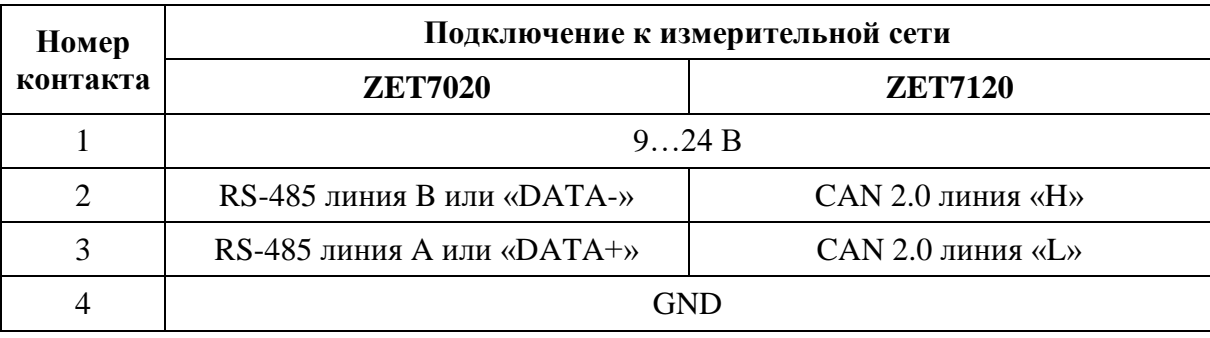

*Рис. 2.5 Обозначение контактов разъема для подключения измерительной сети*

<span id="page-5-1"></span>На [Рис.](#page-5-2) 2.6 отображено обозначение контактов разъема FQ14-7ZK-S, предназначенного для подключения первичного преобразователя.

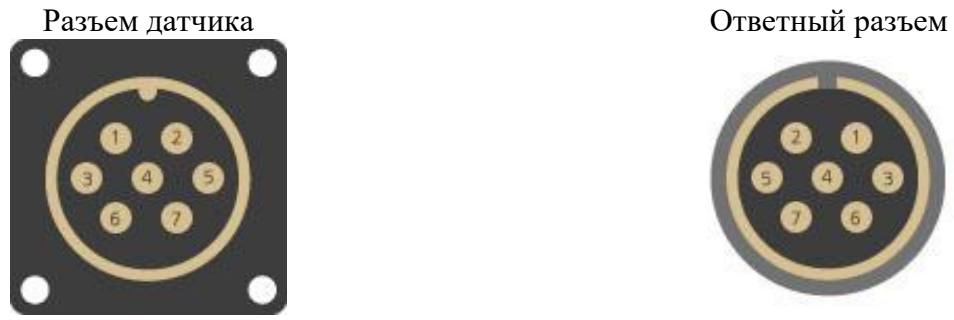

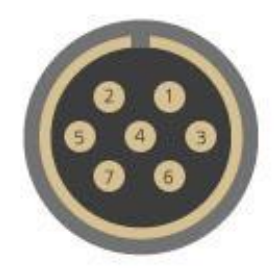

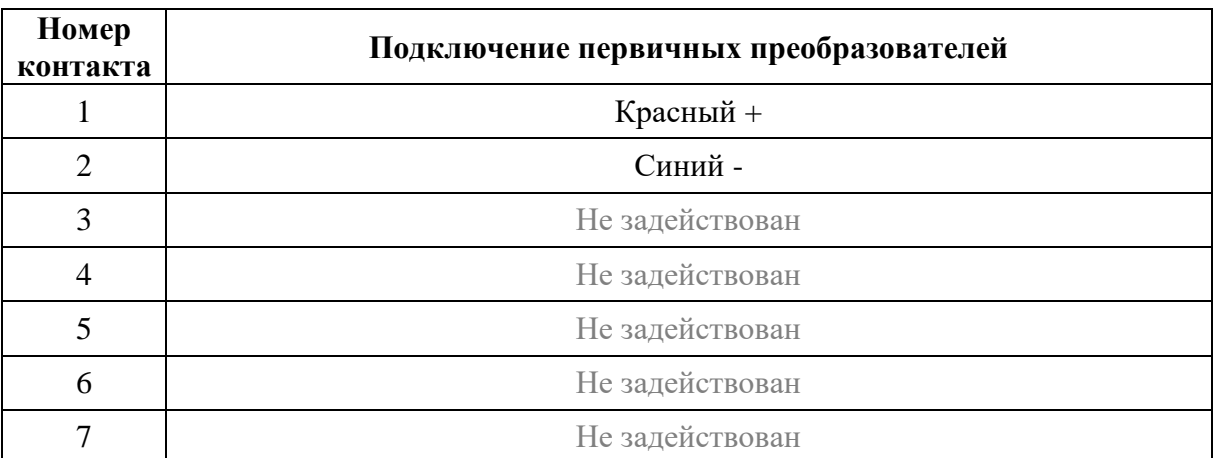

<span id="page-5-2"></span>*Рис. 2.6 Обозначение контактов разъема для подключения ПП*

#### <span id="page-6-0"></span>**2.3. Схема подключения при построении измерительной цепи**

При построении измерительной сети, цифровые датчики ZET7x20 подключаются последовательно. Образовавшаяся измерительная цепочка из цифровых датчиков, подключается к компьютеру при помощи преобразователя интерфейса [\(Табл. 3.1\)](#page-7-3). На [Рис.](#page-6-1) 2.7 представлены измерительные сети, построенные на базе цифровых датчиков ZET7х20.

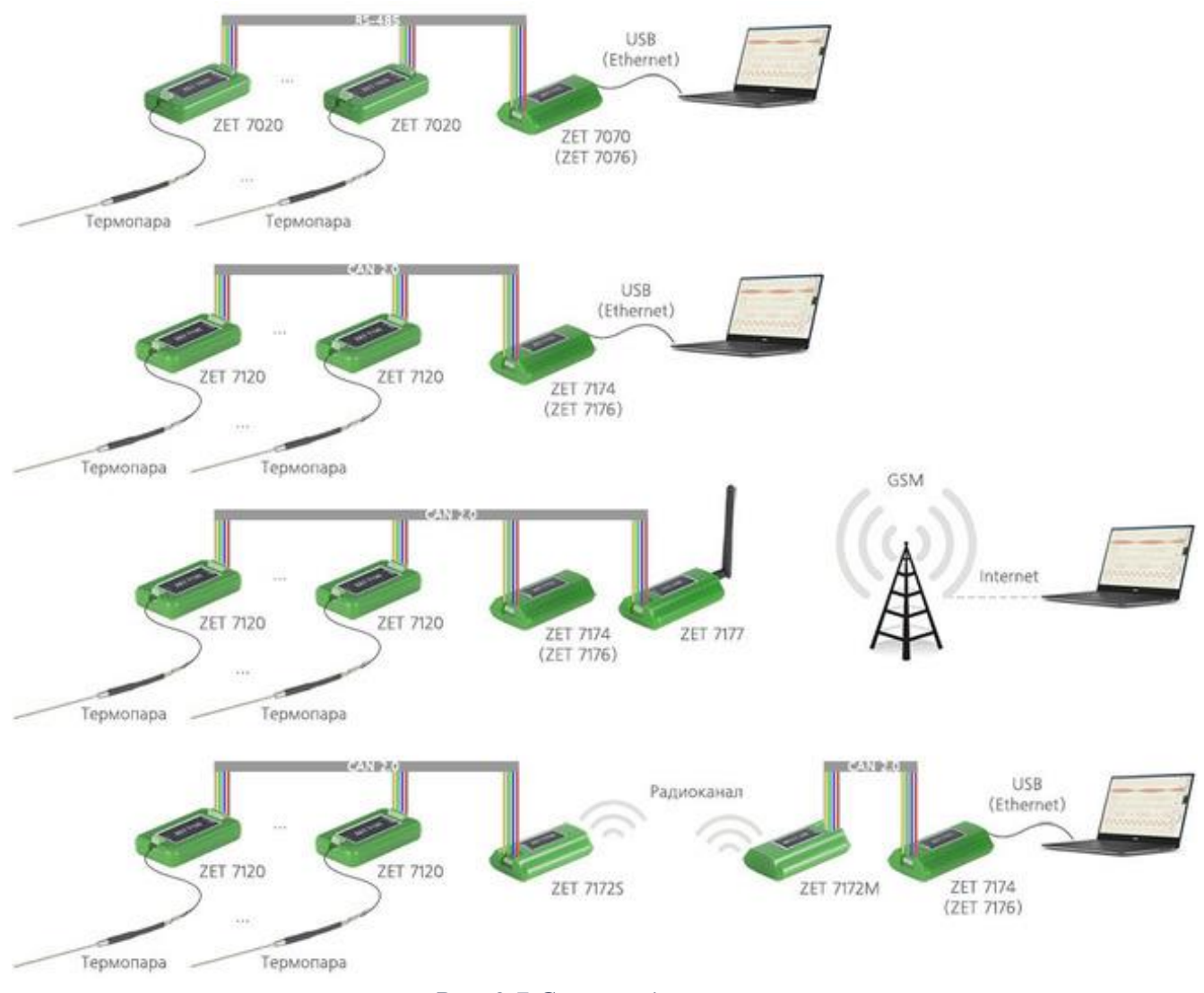

*Рис. 2.7 Схема подключения*

<span id="page-6-1"></span>На последнем цифровом датчике ZET7х20, в конце измерительной цепи, необходимо установить заглушку с терминальным сопротивлением 120 Ом. Заглушка устанавливается на свободный (незадействованный) разъем FQ14-4ZK-S последнего в измерительной цепи цифрового датчика ZET7x20.

## <span id="page-7-0"></span>**3 Подготовка к конфигурированию**

#### <span id="page-7-1"></span>**3.1. Подключение цифровых датчиков**

Перед началом работы с цифровыми датчиками их следует подключить к компьютеру с использованием преобразователей интерфейсов см. [Табл. 3.1.](#page-7-3)

*Примечание: необходимо чтобы преобразователи интерфейсов были сконфигурированы в режимы, обеспечивающие работу с цифровыми датчиками (см. «Руководство по конфигурированию ZET7070», «Руководство по конфигурированию ZET7076»).*

<span id="page-7-3"></span>*Табл. 3.1 Подключение к преобразователям интерфейса*

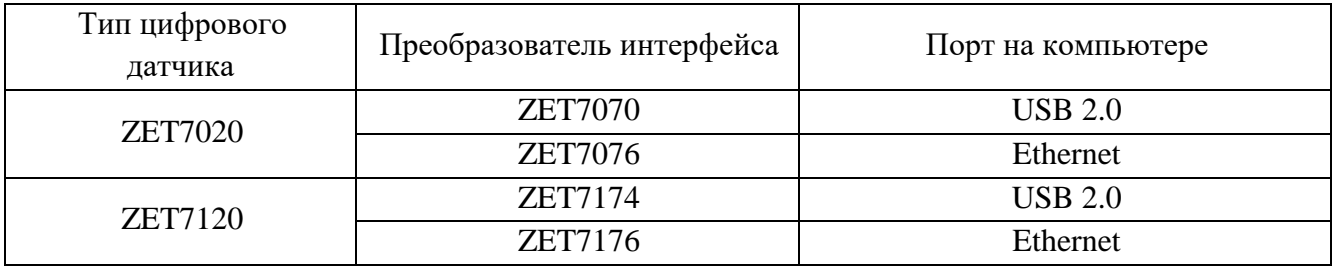

На компьютере, при помощи которого будет производиться конфигурирование цифровых датчиков, должна быть установлена операционная система Windows, а также установлено и запущено программное обеспечение ZETLAB.

#### <span id="page-7-2"></span>**3.2. Программа «Диспетчер устройств»**

Конфигурирование цифровых датчиков производится в программе «Диспетчер устройств», которая располагается в меню «Сервисные» на панели ZETLAB [\(Рис. 3.1\)](#page-7-4).

$$
\boxed{\underline{\mathcal{U}}}
$$

<span id="page-7-4"></span>В левой части окна располагается дерево иерархии устройств, подключенных к ПК. Верхний уровень иерархии составляют преобразователи интерфейса и устройства, подключаемые непосредственно к ПК. Во втором уровне иерархии отображаются цифровые датчики, подключенные к выбранному преобразователю интерфейса.

Если выбран режим подробного отображения, то в правой части окна отображаются основные параметры измерительных каналов в виде таблицы.

Выбор цифрового датчика, подлежащего конфигурированию, осуществляется двойным кликом левой кнопкой мыши по его наименованию. (Для более подробного ознакомления см. «Программное обеспечение ZETLAB. Руководство пользователя»).

# <span id="page-8-0"></span>**4 Конфигурирование цифровых датчиков**

*Внимание! Производитель оставляет за собой право на изменение версии программного обеспечения цифрового датчика. Порядок обновления цифрового датчика до текущей версии программного обеспечения описан в документе «РО\_Сервисная работа с ZET7ххх.pdf», расположенном по директории [https://file.zetlab.com/Document/.](https://file.zetlab.com/Document/)*

#### <span id="page-8-1"></span>**4.1. Конфигурирование интерфейсной части цифровых датчиков**

Конфигурирование интерфейсной части проводится в соответствии с методикой, приведенной в документе «Конфигурирование интерфейсной части цифровых датчиков серии ZET7ххх».

Следует обратить особое внимание, что во вкладках «Информация» в поле «Адрес (node) от 2 до 63», каждого цифрового датчика, должен устанавливаться уникальный адрес устройства в измерительной цепи. Обязательным условием исправной работы измерительной цепи является наличие разных адресов у всех устройств, входящих в состав данной цепи. Адреса устройств следует устанавливать в диапазоне от 3 до 63.

# <span id="page-9-0"></span>**4.2. Назначение и состав вкладок для конфигурирования измерительной части цифровых**

# **датчиков**

# <span id="page-9-1"></span>4.2.1.Вкладка *«Измерения»*

Вкладка «Измерения» содержит информацию о параметрах, приведенных в [Табл. 4.1.](#page-9-2)

<span id="page-9-2"></span>*Табл. 4.1 Параметры вкладки «Измерения»*

| Параметр                                    | Возможность<br>изменения | Допустимые<br>значения                                    | Описание                                                                                                    |
|---------------------------------------------|--------------------------|-----------------------------------------------------------|----------------------------------------------------------------------------------------------------|
| Текущее                                     |                          |                                                           |                                                                                                    |
| измеренное                                  |                          | В пределах                                                | Отображает измеренное значение на                                                                                                    |
| значение                                    |                          | диапазона                                                 | канале, зафиксированное<br>на<br>момент                                                                                                    |
| датчика                                     |                          | измерений                                                 | открытия вкладки.                                                                                                    |
| (в ед. изм.)                                |                          |                                                           |                                                                                                    |
| Частота                                     |                          |                                                           | Определяется значением, выбранным                                                                                                    |
| обновления                                  |                          |                                                           | для параметра «Частота обновления                                                                                                    |
| данных, Гц                                  |                          |                                                           | данных», вкладки «Настройки».                                                                                                    |
| Единица<br>измерения                        |                          | $\rm ^{\circ}C$<br>MB                                     | Соответствует<br>текущей<br>единице<br>измерений.                                                                                                    |
| Наименование<br>датчика                     | Да                       | Любая<br>последовательн<br>ость символов<br>(не более 32) | Наименование датчика.                                                                                                    |
| Минимальное                                 |                          |                                                           | В ячейке отображается минимально                                                                                                    |
| значение                                    |                          |                                                           | значение, которое может<br>возможное                                                                                                    |
| (в ед. изм.)                                |                          |                                                           | быть измерено цифровым датчиком.                                                                                                    |
| Максимальное                                |                          |                                                           | В ячейке отображается максимально                                                                                                    |
| значение                                    |                          |                                                           | возможное значение, которое может                                                                                                    |
| (в ед. изм.)                                |                          |                                                           | быть измерено цифровым датчиком.                                                                                                    |
| Опорное<br>значение для<br>расчета в дБ     |                          |                                                           | Отображается<br>опорное<br>значение<br>необходимое для пересчета измеренного<br>значения в дБ (для цифровых датчиков<br>серии 7х20 параметр не актуален). |
| Чувстви-<br>тельность<br>(в ед. изм.)       |                          |                                                           | Отображается<br>значение<br>чувствительности.                                                                                                    |
| Порог чувстви-<br>тельности<br>(в ед. изм.) |                          |                                                           | Параметр<br>указывает<br>на<br>точность<br>измерений.                                                                                                    |

На [Рис. 4.1](#page-10-0) приведен пример вкладки «Измерения».

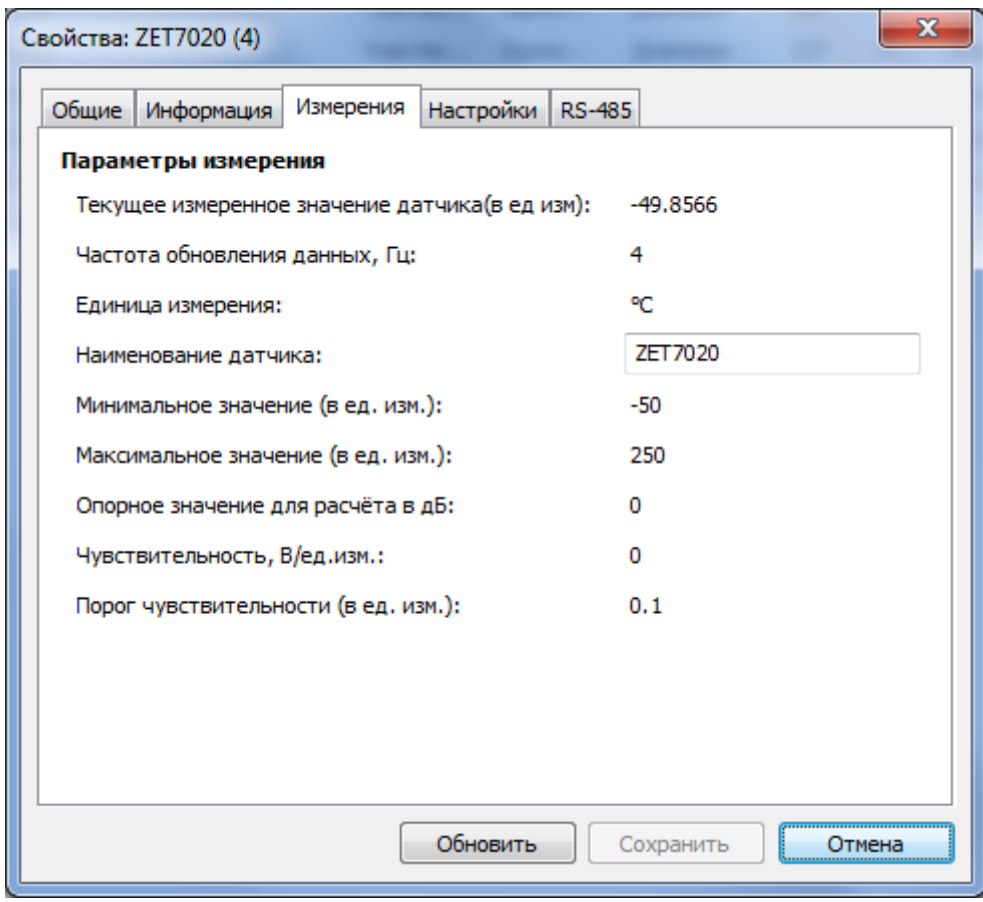

<span id="page-10-0"></span>*Рис. 4.1 Вкладка «Измерения»*

# <span id="page-11-0"></span>4.2.2.Вкладка *«Настройки»*

Вкладка «Настройки» содержит информацию о параметрах, приведенных в [Табл. 4.2.](#page-11-1)

| Параметр             | Возможность | Допустимые       | Описание                                                 |
|----------------------|-------------|------------------|----------------------------------------------------------|
|                      | изменения   | значения         |                                                          |
| Тип термопар         |             | Тип (R, S, B, J, | Значения устанавливаются в зависимости                   |
|                      | Да          | T, E, K, N, A1,  | используемого<br>первичного<br><b>OT</b><br>типа         |
|                      |             | A2, A3, L, M)    | преобразователя (ПП).                                    |
| Частота              |             |                  | Частота, с которой датчик будет выдавать                 |
| обновления           | Да          |                  | данные.                                                  |
| данных, Гц           |             |                  |                                                          |
|                      |             |                  | Параметр<br>определяет<br>минимальное                    |
| Минимальное          |             |                  | значение измерения цифрового датчика.                    |
| значение             | Да          |                  | Значение указывается в соответствии с                    |
| измеряемой           |             |                  | характеристиками<br>техническими                         |
| температуры          |             |                  | преобразователей,<br>первичных                           |
|                      |             |                  | используемых с цифровым датчиком.                        |
|                      |             |                  | Параметр<br>определяет<br>максимальное                   |
| Максимально          |             |                  | значение измерения цифрового датчика.                    |
| е значение           | Да          |                  | Значение указывается в соответствии с                    |
| измеряемой           |             |                  | характеристиками<br>техническими                         |
| температуры          |             |                  | преобразователей,<br>первичных                           |
|                      |             |                  | используемых с цифровым датчиком.                        |
|                      |             |                  | При подключенной термопаре параметр                      |
|                      |             |                  | должен находиться в состоянии «вкл».                     |
|                      |             |                  | В случае, когда две и более термопар,                    |
|                      |             |                  | цифровым<br>подключенных<br>К<br>разным                  |
| Смещение             |             | ВКЛ              | датчикам ZET7x20, контактируют между                     |
| напряжения           | Да          | ОТКЛ             | собой, параметр «Смещение напряжения»                    |
|                      |             |                  | должен находиться в состоянии «вкл»                      |
|                      |             |                  | только на одном из ZET7x20. В остальных                  |
|                      |             |                  | цифровых датчиках параметр «Смещение                     |
|                      |             |                  | напряжения»<br>должен<br>находиться<br>B                 |
|                      |             |                  | состоянии «откл».                                        |
| Серийный             |             |                  | Параметр устанавливается<br>только<br>при                |
| номер                |             |                  | необходимости идентификации серийного                    |
| термопары            | Да          |                  | преобразователя,<br>первичного<br>номера                 |
|                      |             |                  | цифровому<br>датчику<br>подключенного<br>$\bf K$         |
|                      |             |                  | ZET7x20.                                                 |
|                      |             |                  | Коэффициент<br><b>EMA</b><br>для<br>фильтра,<br>$\alpha$ |
| Константа            |             |                  | определяемого формулой:                                  |
| сглаживания<br>(EMA) | Да          | 0.0011           | $DMA_t = \alpha^* EMA_t + (1-\alpha)^* DMA_{t-1}$        |
|                      |             |                  | Чем меньше значение $\alpha$ , тем больше                |
|                      |             |                  | сглаживание, но тем медленнее реакция на                 |
|                      |             |                  | изменение.                                               |

<span id="page-11-1"></span>*Табл. 4.2 Параметры вкладки «Настройки»*

На [Рис. 4.2](#page-12-0) приведен пример вкладки «Настройки».

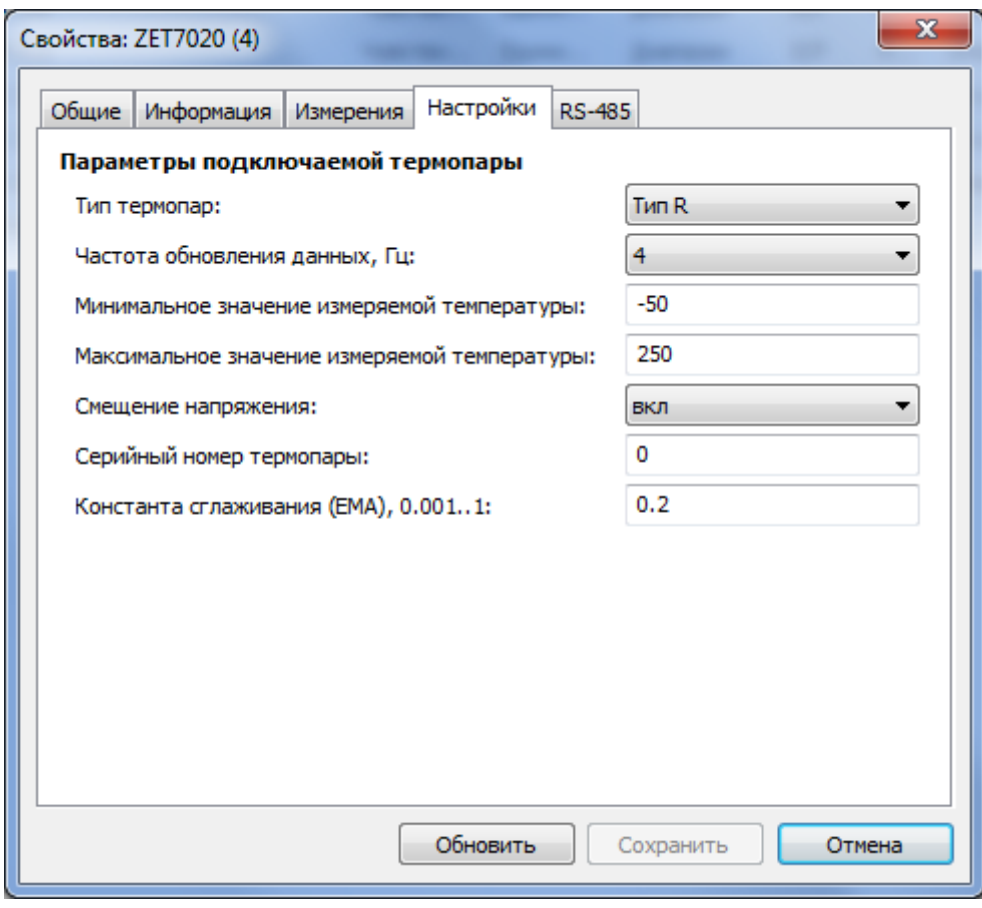

<span id="page-12-0"></span>*Рис. 4.2 Вкладка «Настройки»*

## <span id="page-13-0"></span>4.2.3.Вкладка «*Проверка*»

Данный раздел доступен только для цифровых датчиков серии ZET7120.

Механизм самотестирования цифровых датчиков - это аппаратная и программная реализация, которая позволяет подавать различные тестовые сигналы на измерительный "тракт" датчиков, не используя внешнего оборудования.

Для запуска самотестирования в цифровых датчиках используется отдельная вкладка «Проверка». Каждому тестовому сигналу соответствует определенный тест, имеющий свой идентификатор. Набор поддерживаемых тестов храниться в цифровом датчике. Список доступных тестов датчика ZET7120 представлен в [Табл. 4.3.](#page-13-1)

| Параметр      | Возможность<br>изменения | Допустимые<br>значения | Описание                                |
|---------------|--------------------------|------------------------|-----------------------------------------|
| Список тестов | Да                       | откл                   | Тест не проводится.                     |
|               |                          | Проверка1              | Измерение сопротивления термопары       |
|               |                          | Проверка2              | Проверка точности АЦП 1                 |
|               |                          | Проверка3              | Проверка точности АЦП 2                 |
|               |                          | Проверка4              | Проверка смещения                       |
|               |                          | PPS внутр.             | формируемый<br>Сигнал<br>синхронизации, |
|               |                          |                        | ZET7120.<br>цифровым<br>датчиком        |
|               |                          |                        | Предназначен для контроля синхронизации |
|               |                          |                        | ZET7120.<br>нескольких<br>датчиков      |
|               |                          |                        | Синхронизацию<br>контролировать<br>B    |
|               |                          |                        | «Многоканальный<br>программе            |
|               |                          |                        | осциллограф».                           |

<span id="page-13-1"></span>*Табл. 4.3 Параметры вкладки «Проверка»*

После выбора теста следует активировать кнопку «Сохранить», полученный сигнал в процессе самотестирования поступает по измерительному каналу. Параметры тестового сигнала описываются в виде текста, это делается для того чтобы не привязывать конкретные виды датчика к определённым тестам. В поле «Параметров тестового сигнала» описывается сигнал который должен идти по измерительному каналу датчика. Список возможных типов сигнала представлен в [Табл. 4.4.](#page-13-2)

<span id="page-13-2"></span>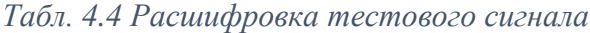

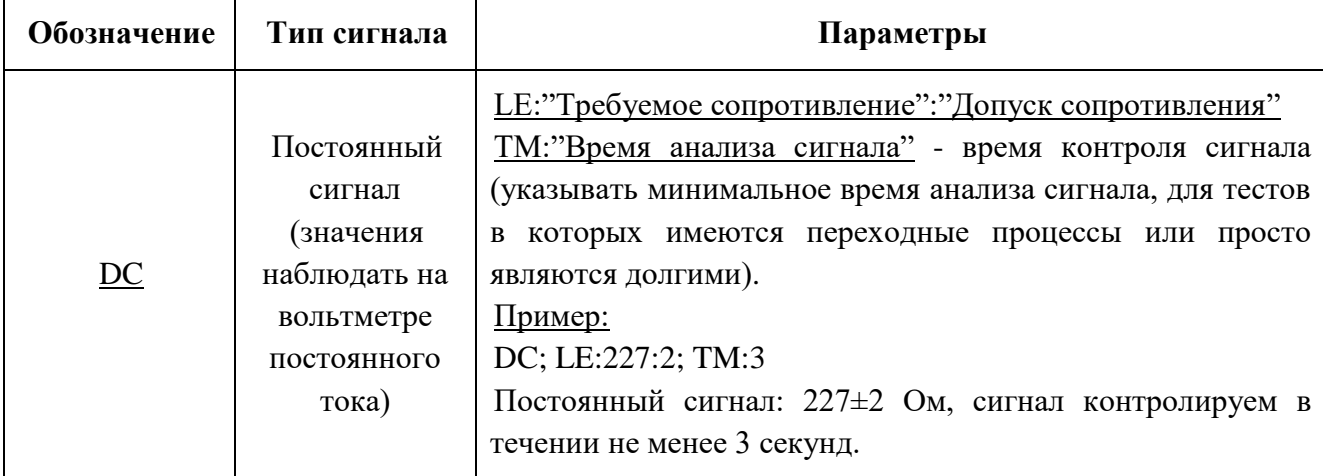

На [Рис. 4.3](#page-14-0) приведен пример вкладки «Проверка».

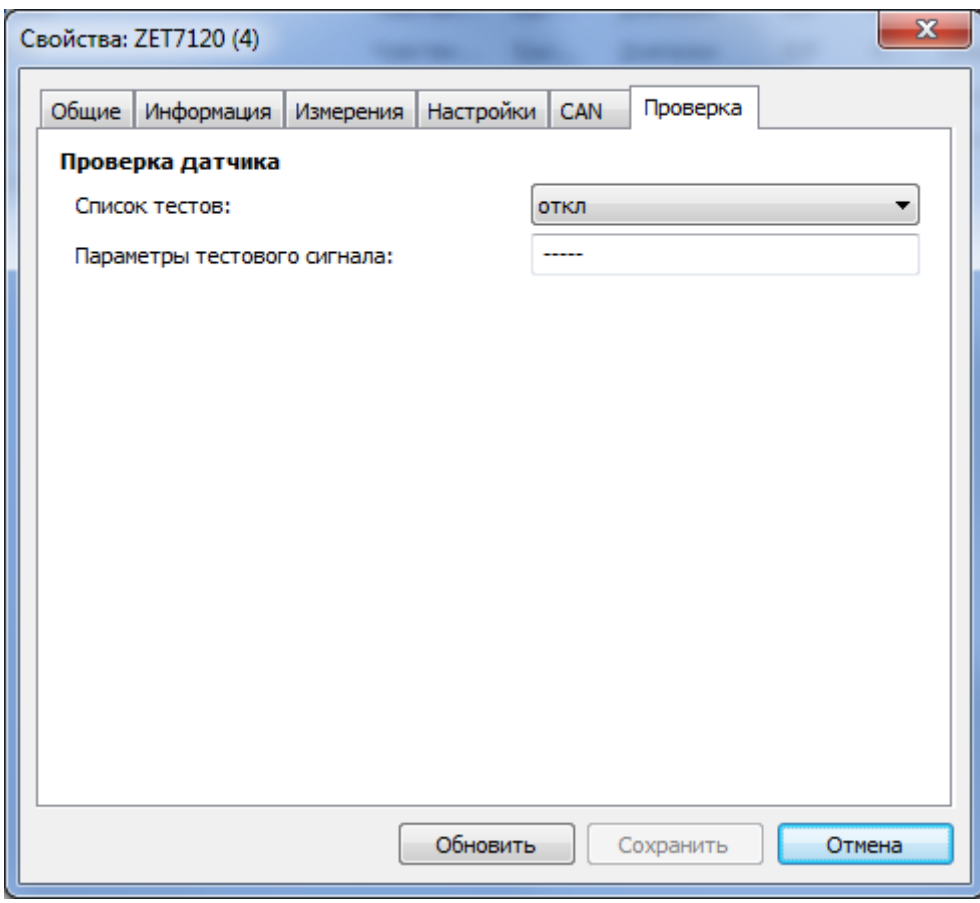

<span id="page-14-0"></span>*Рис. 4.3 Вкладка «Проверка»*

#### <span id="page-15-0"></span>**4.3. Конфигурирование цифровых датчиков серии ZET7020 и ZET7120**

Цифровые датчики ZET 7020 и ZET 7120 требуют наличия внешних первичных преобразователей (термопара). При этом диапазон допустимых измерений определяется характеристиками подключенного первичного преобразователя.

*Внимание! при заказе термопары убедитесь в достаточной длине ее кабеля так как увеличение длины кабеля, не согласованное с ее производителем, влияет на метрологические характеристики термопары.*

При подключения к ZET7020 (ZET7120) первичного преобразователя, необходимо в параметре «*Тип термопар*» вкладки «Настройки» установить необходимое значение из открывающегося списка, в зависимости от типа подключенного первичного преобразователя и сохранить изменения.

В поля «Минимальное значение измеряемой температуры» и «Максимальное значение измеряемой температуры» установить максимальное и минимальное значение измеряемой температуры, в соответствии с паспортными данными на подключенный первичный преобразователь.

## <span id="page-16-0"></span>**4.4. Список основных программ ZETLAB для работы с датчиками ZET7020 и ZET7120**

Для того чтобы произвести регистрацию, анализ и обработку временных реализаций зарегистрированных сигналов следует воспользоваться следующими программами из состава ПО ZETLAB:

- 1. «Вольтметр постоянного тока» (панель ZETLAB, раздел «Измерение»);
- 2. «Многоканальный осциллограф» (панель ZETLAB, раздел «Отображение»);
- 3. «Запись сигналов» (панель ZETLAB, раздел «Регистрация»);
- 4. «Просмотр трендов» (панель ZETLAB, раздел «Регистрация»);
- 5. «Многоканальный самописец» (панель ZETLAB, раздел «Регистрация»).

*Примечание: Для доступа к справочной информации (находясь в окне той из* 

*программ, по которой требуется получить справочную информацию) следует активировать на клавиатуре клавишу <F1>.*

# <span id="page-17-0"></span>**5 Режимы работы светодиодной индикации**

В [Табл. 5.1](#page-17-1) представлена информацию о режимах работы светодиодной индикации, расположенной на верхней панели корпуса цифрового датчика. В зависимости от совместных режимов работы синего и зеленого светодиодов существует возможность контролировать состояние устройства и диагностировать неисправности.

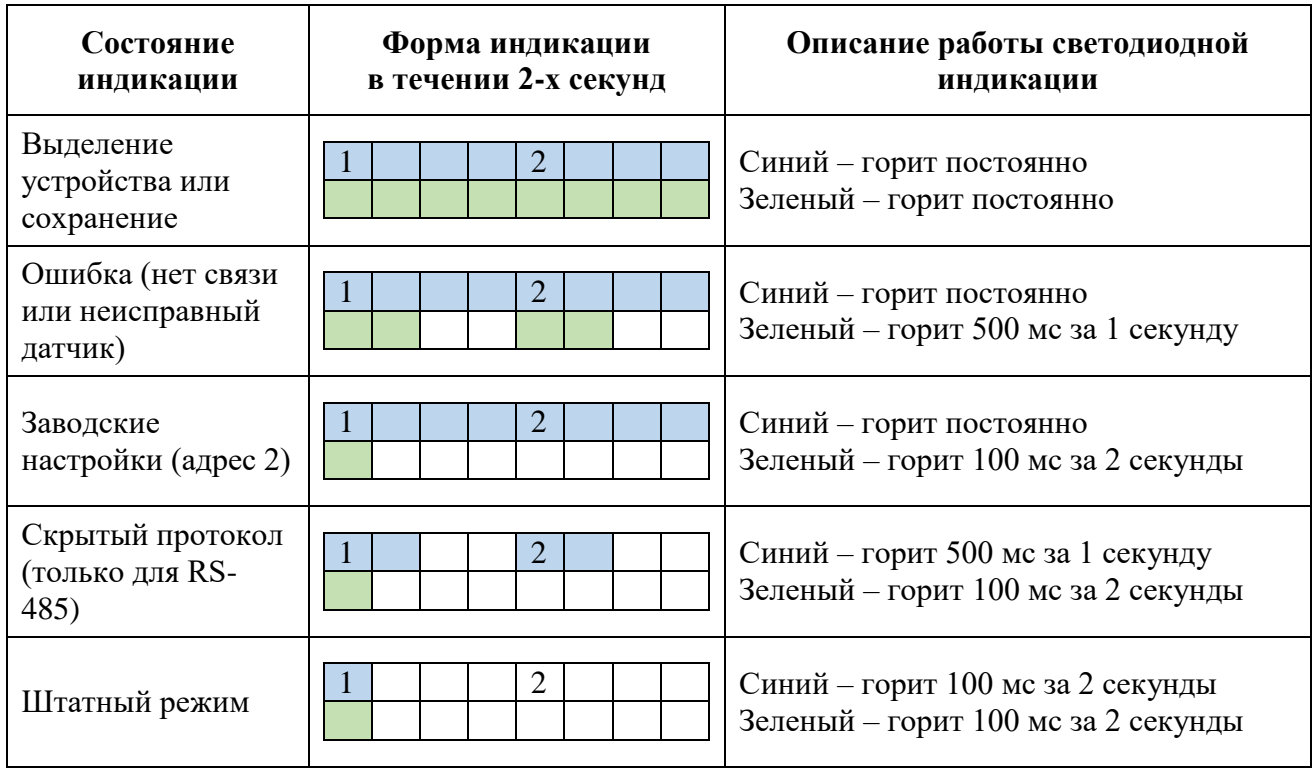

<span id="page-17-1"></span>*Табл. 5.1 Состояние светодиодной индикации*